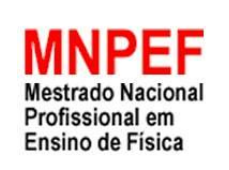

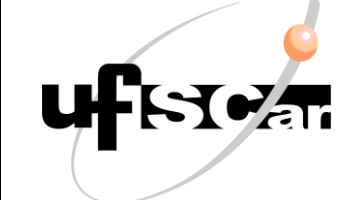

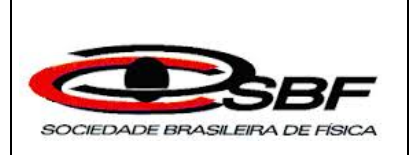

# **PRODUTO EDUCACIONAL**

## **Aquisição de Dados por um Computador e um Smartphone para Verificar a Lei de Faraday da Indução Eletromagnética no Ensino Médio**

Tiago de Oliveira Reis

Orientador: Prof. Dr. Antonio Augusto Soares

# **Sumário**

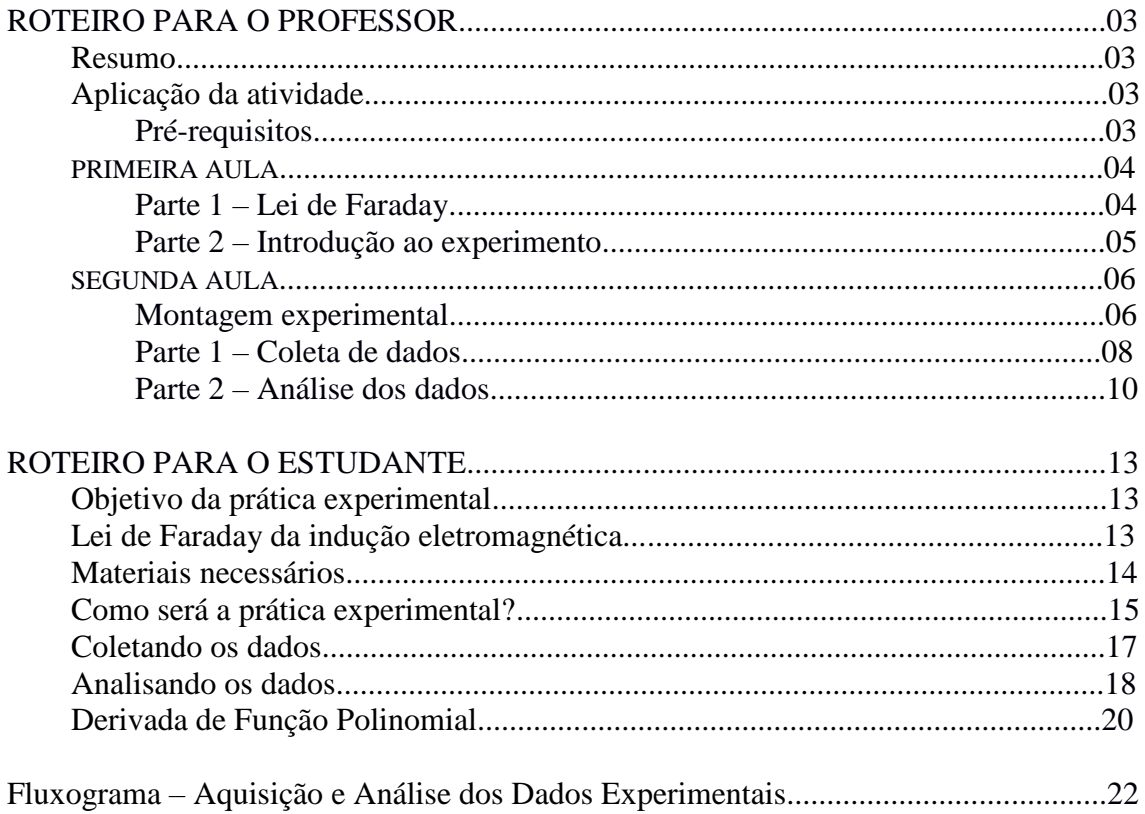

## ROTEIRO PARA O PROFESSOR

## **Aquisição de Dados por um Computador e um Smartphone para Verificar a Lei de Faraday da Indução Eletromagnética no Ensino Médio**

## **Resumo**

O experimento tem como objetivo comprovar a Lei de Faraday da indução eletromagnética fazendo uso de um computador, um *smartphone* e materiais de baixo custo e fácil aquisição. Espera-se que os estudantes reconheçam, do ponto de vista quantitativo, que variando o fluxo magnético através de uma espira uma força eletromotriz (fem) é gerada na mesma. A detecção da fem será feita usando a entrada de microfone do computador e o software livre *Audacity*. Concomitantemente, as medidas do campo magnético em função do tempo serão feitas com o *smartphone* através do aplicativo *Physics Toolbox Sensor Suite* (PTSS). Os dados obtidos com o *smartphone* permitirão a determinação da variação do fluxo do campo magnético, na espira, em função do tempo. Esta variação será associada àquela fem obtida com o computador. Utilizando uma planilha eletrônica para a análise dos dados experimentais, os estudantes deverão reconhecer a relação linear existente entre as duas medidas realizadas. O tempo previsto para a aplicação é de duas horas-aula, sendo na primeira aula feita discussão sobre a Lei de Faraday da indução eletromagnética e apresentado o *Audacity* e o PTSS, e na segunda aula a prática experimental para verificação da teoria.

#### **Aplicação da atividade**

#### **Pré-requisitos**

É recomendável que antes da aplicação da atividade já tenham sido trabalhados com os estudantes os temas: i. Magnetismo e imãs; ii. Campo magnético; iii. Campo magnético em espiras; e iv. Fluxo do campo magnético. Além desses temas, é importante que os estudantes tenham uma certa noção sobre derivada de polinômios na sua forma prática conhecida como "regra do tombo". Os temas mencionados são importantes para o desenvolvimento da atividade, garantindo que o estudante consiga acompanhá-la de forma clara e objetiva. Antes de iniciar o desenvolvimento do experimento, recomenda-se uma sucinta revisão interligando esses temas a fim de tirar quaisquer dúvidas dos estudantes.

#### PRIMEIRA AULA

#### **Parte 1 - Lei de Faraday**

Antes da prática experimental é necessário que seja feita uma aula dialógica com os estudantes sobre a lei da indução eletromagnética. Inicia-se discutindo a fenomenologia questionando-os, por exemplo, se é possível gerar energia elétrica utilizando um imã e, se sim, como isso poderia ser feito. Registra-se, então, na lousa as propostas dos estudantes discutindo uma a uma e apontando as validades e limitações. Introduz-se na discussão o experimento realizado por Michel Faraday com a espira, questionando os estudantes sobre se é possível a existência da corrente induzida pela movimentação do imã através da espira. Após essa discussão inicial, conclui-se enunciando a Lei de Faraday da indução eletromagnética, porém ainda sem se preocupar com uma análise quantitativa do tema.

A partir daí pode-se explorar o tema em uma análise quantitativa, discutindo a relação entre a força eletromotriz média  $(\varepsilon_m)$  e a variação do fluxo do campo magnético através da espira em relação ao tempo. Esta relação é dada por:

$$
\varepsilon_m = -\frac{\Delta \phi}{\Delta t},\tag{1}
$$

onde  $\Delta\phi$  é a variação do fluxo magnético no intervalo de tempo  $\Delta t$ .

Outro ponto importante é que seja tratada a Lei de Lenz, que justifica o sinal negativo (-) na equação (1), sendo este atribuído a um campo magnético induzido na espira, contrário ao campo magnético do imã. Destaca-se que o campo magnético induzido contrapõe àquele que o induziu, de modo a estabilizar o sistema.

A partir deste ponto, argumenta-se sobre a diminuição do intervalo de tempo de forma a se obter  $\Delta t$  e  $\Delta \phi$  pequenos o suficiente para uma força eletromotriz instantânea  $(\varepsilon)$  chegando a:

$$
\varepsilon = -\frac{d\phi}{dt},\tag{2}
$$

onde  $d\phi$  é a variação do fluxo magnético no intervalo de tempo dt.  $\frac{d\phi}{dt}$  $\frac{d\varphi}{dt}$  é a taxa de variação de fluxo magnético.

#### **Parte 2 - Introdução ao experimento**

Para que os estudantes possam acompanhar o experimento, é necessário que sejam apresentados os componentes, tais como a bobina, o acionador de descarga, tubo PVC e o plugue (Tabela 1). É importante ressaltar que são componentes de relativo baixo custo e que são suficientes para a realização do experimento. Em seguida passa-se para a apresentação do software *Audacity* - versão 2.1.2-1 ou superior - e o aplicativo *Physics Toolbox Sensor Suite* (PTSS) - versão 1.6.9 ou superior-, pois é através deles que os dados serão coletados.

Em relação ao *Audacity*, é necessário apresentar a tela inicial e as funções que serão utilizadas para o experimento, tais como "gravar", "parar" e "taxa do projeto". Para este experimento, recomenda-se uma taxa do projeto da ordem de 1000 pontos por segundo. A figura 1 apresenta a tela inicial do *Audacity*.

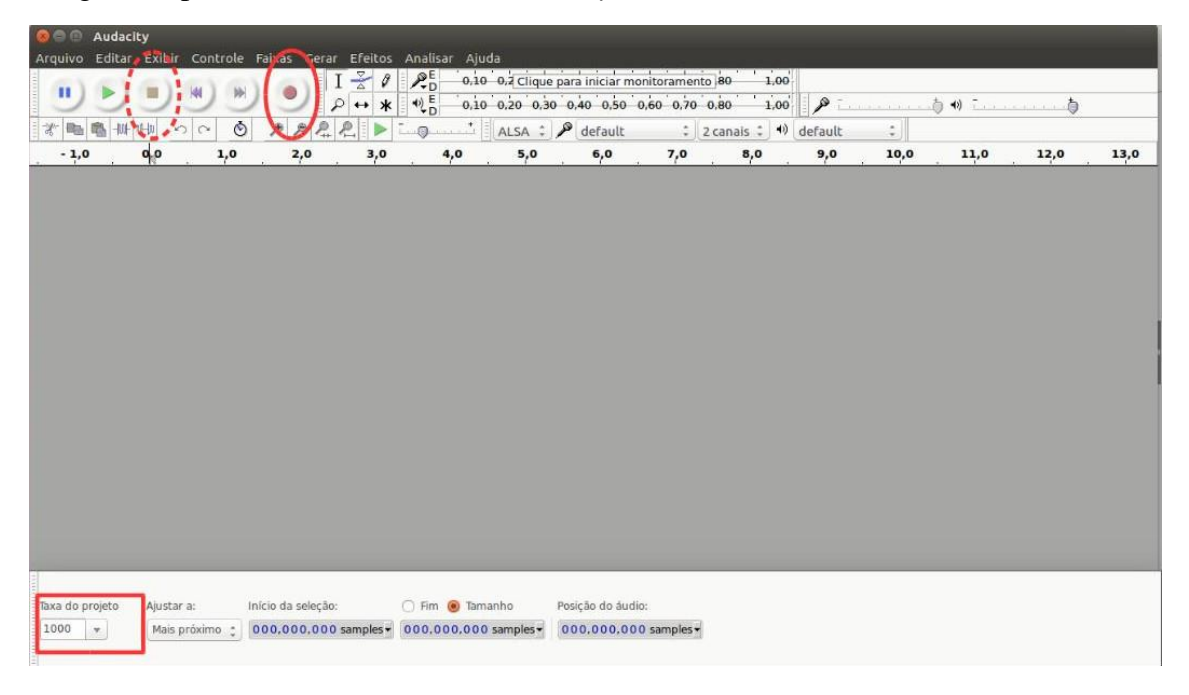

**Figura 1:** Tela inicial do *Audacity* (versão 2.1.2-1). A função "gravar" está indicada pela elipse contínua, a função "parar" pela elipse tracejada e a função "taxa do projeto" pelo retângulo.

No PTSS, é necessário que a tela inicial seja apresentada, ressaltando que se trata de um aplicativo para medidas de grandezas físicas e que para a finalidade do experimento será utilizada a função magnetômetro. Os eixos "Campo Magnético (μT)" e "Tempo (s)", bem como a linha azul indicando o campo magnético ao longo do eixo vertical "z" são elementos para serem destacados na apresentação. A figura 2 apresenta a tela inicial do PTSS.

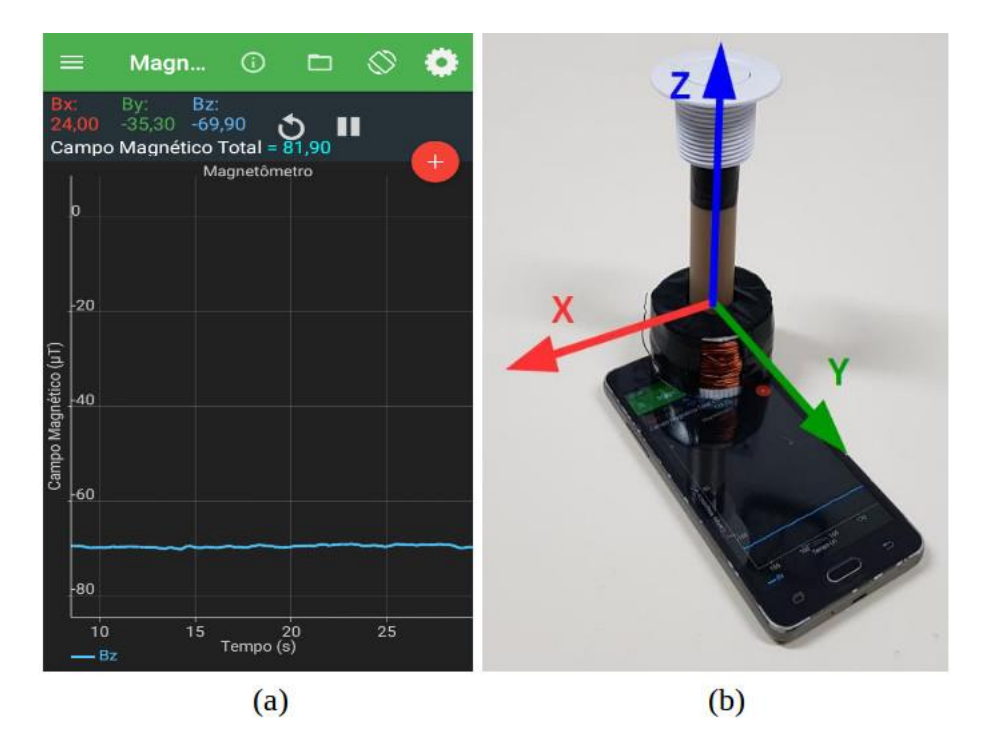

**Figura 2:** (a) Tela inicial do PTSS (versão 1.6.9) com a função magnetômetro em execução. A linha azul é um gráfico representando as medidas do campo magnético ao longo do eixo vertical "z". (b) Sistema de coordenadas tridimencional, o PTSS deve medir o campo ao longo do eixo "z" representado.

O estudante deve saber que o *Audacity* será utilizado para medir a força eletromotriz induzida e o PTSS para a medida do campo magnético em função do tempo. Ambos os conjuntos de dados serão utilizados simultaneamente para que possa ser feita a relação entre o fluxo do campo magnético e a força eletromotriz induzida. **A aula deve ser finalizada com a ênfase de que a expressão matemática para a Lei de Faraday é do tipo linear, e que se for construído um gráfico relacionando o par de medidas feitas, simultaneamente, este deverá ser linear, o que virá a verificar a Lei de Faraday da indução eletromagnética.**

## SEGUNDA AULA

#### **Montagem experimental**

Para a realização do experimento, além do **computador** e do *smartphone*, serão necessários os materiais descritos na Tabela 1.

**Tabela 1:** Materiais necessários para a realização do experimento.

1 – Bobina circular de 600 voltas - fio de bitola 25 AWG

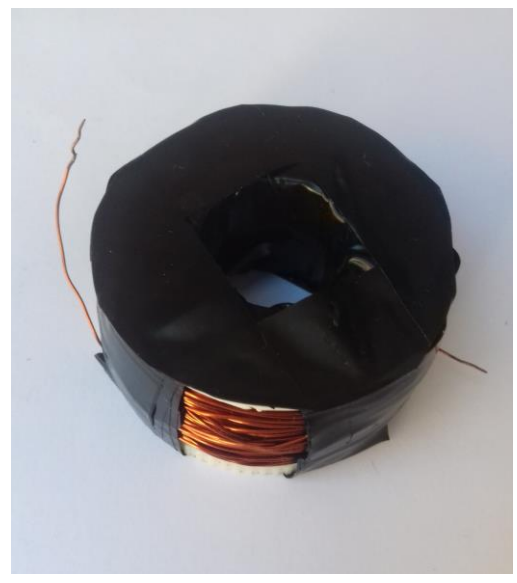

**Acionador** descarga Imã

2 – Acionador de descarga com imã cilíndrico encaixado<sup>1</sup> – 2,5 mm X 7,0 mm

1

3- Tubo PVC 4 – Cabo com plugue de áudio 3,5 mm estéreo e "Jacaré"

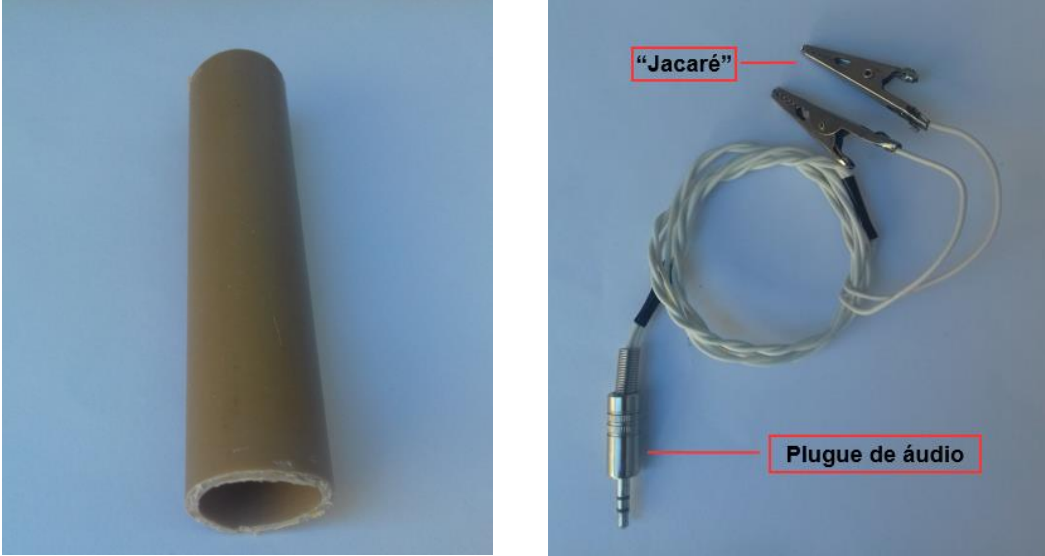

O tubo embutido no acionador de descarga deve encaixar na parte central da bobina, de modo a não deixar folga. Outro cuidado importante é não deixar que o imã, quando o acionador estiver pressionado, ultrapasse a face superior da bobina, portanto é recomendável que sejam feitas medidas prévias para que isso não ocorra.

<sup>&</sup>lt;sup>1</sup> Itens vendidos separadamente. O imã pode ser comprado, por exemplo, em lojas na internet a um custo de centavos.

Deve-se conectar as duas extremidades da bobina ao cabo - com conector de áudio – podendo ser feito através dos "jacarés"<sup>2</sup> , e o conector de áudio à entrada da placa de som do computador. A figura 3 mostra o sistema montado.

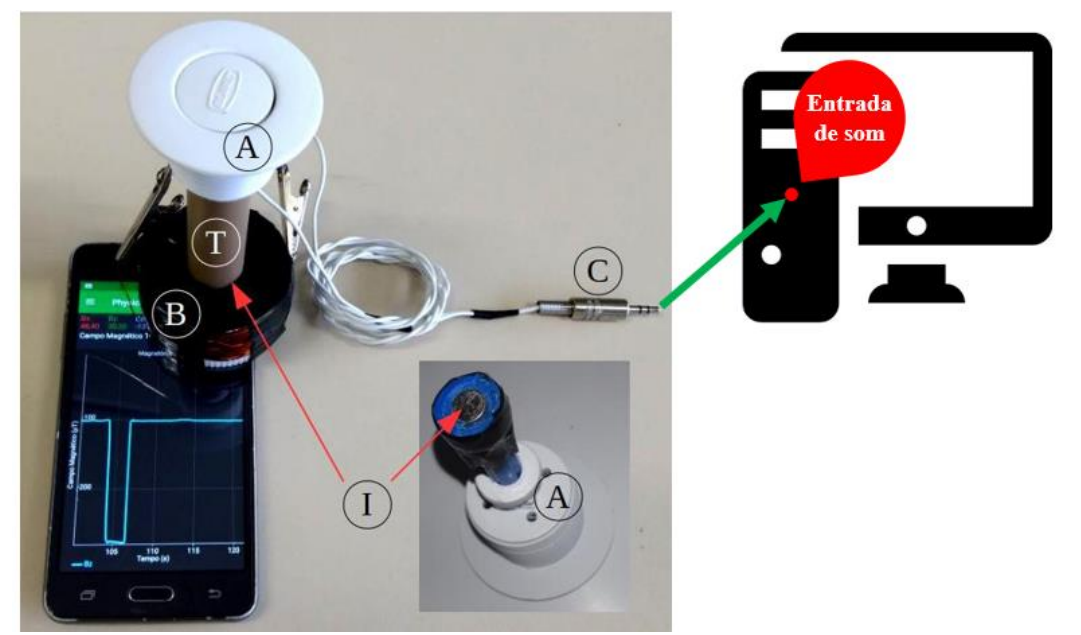

**Figura 3:** Sistema montado. O acionador está marcado por "A", o imã por "I", a bobina por "B", o tubo PVC por "T" e o plugue por "C". As setas vermelhas indicam as posições do imã, com o sistema fechado e aberto. A seta verde indica a entrada de som do computador para acoplamento do plugue.

#### **Parte 1 - Coleta de dados**

1

Antes de iniciar a coleta de dados, é importante verificar se o pico registrado no *Audacity* não satura no eixo vertical, isto é, se não ultrapassa a escala. Caso haja saturação, deve-se diminuir a sensibilidade da placa de som, diminuindo o volume através do ajuste no computador. Isso deve ser feito até que o pico fique ligeiramente menor que 1,0 na escala do *Audacity*.

Ao todo recomenda-se quatro medidas utilizando simultaneamente o computador e o *smartphone*, ou seja, 5 pares ordenados do tipo ( $\varepsilon = -\frac{d\phi}{dt}$  $\frac{d\varphi}{dt}$ ). A primeira medida deve ser feita liberando o acionador de descarga rapidamente, de modo a ter um pico ligeiramente menor que 1,0 no *Audacity*. Para que os dados do PTSS sejam gravados é necessário que seja clicado em <sup>+</sup>, no canto superior direito da tela do *smartphone*, conforme mostra a figura 4a. Para que a gravação pare e o arquivo seja gravado, é necessário clicar em , conforme mostra a figura 4.b. É necessário que o arquivo de

<sup>2</sup> A conexão também pode ser feita soldando as extremidades, ou simplesmente enrolando-as firmemente.

dados gerado pelo PTSS (no formato CSV<sup>3</sup>) seja exportado para o computador, podendo ser feito via cabo USB ou por e-mail. Antes de exportar, será gerada a tela conforme a figura 4.c, onde o arquivo deverá ser nomeado e salvo.

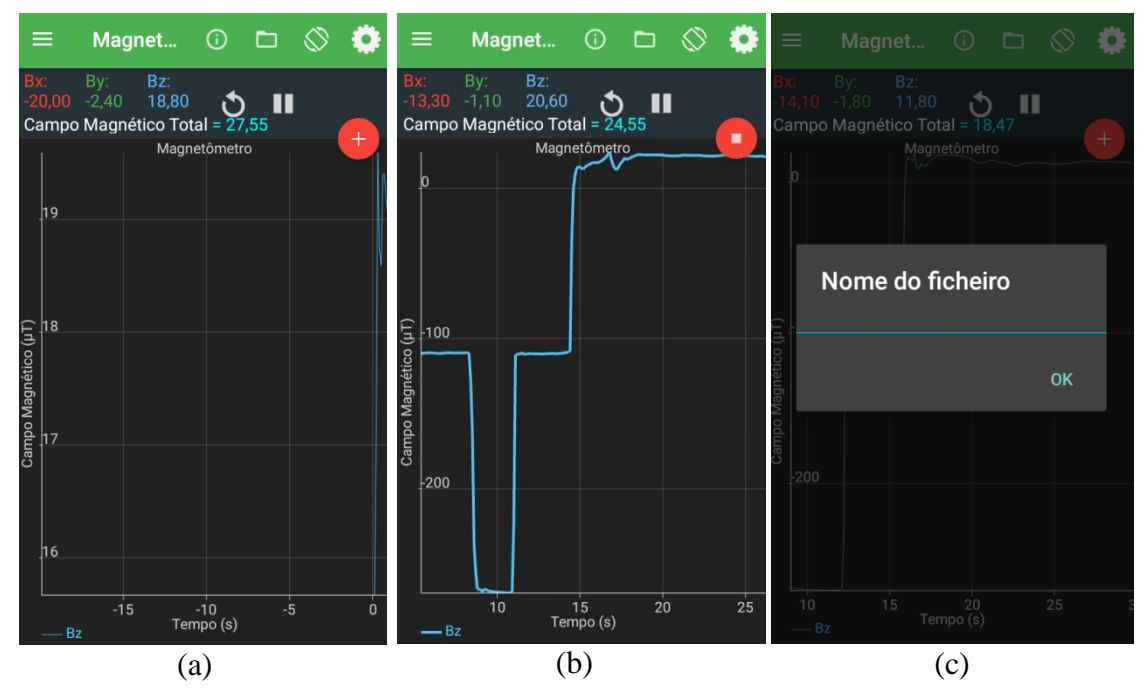

**Figura 4:** procedimento para iniciar gravação e salvar o arquivo .csv no PTSS. Em (a) tela antes de iniciar a gravação dos dados; em (b) os dados sendo gravados numa situação típica do experimento aqui apresentado e em (c) tela para nomear arquivo.

Concomitantemente, a medida no *Audacity* será feita para formar o par ordenado. Esta medida será feita diretamente no *Audacity*, devendo-se identificar o valor do pico gerado. Para iniciar a gravação deve-se clicar em , sendo necessário clicar em

 ao final da gravação. A figura 5 mostra um pico de uma típica medida feita em um experimento.

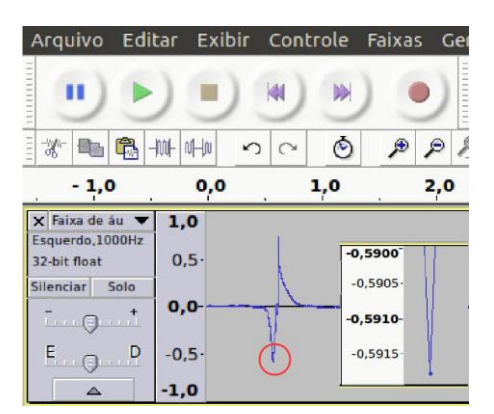

**Figura 5:** Típica medida feita em experimento. O pico está na região do círculo, e ao lado, a ampliação do pico para a identificação do valor correspondente. Nesta medida, o pico foi de  $0.59178 \pm 0.00025$ .

1

<sup>3</sup> CSV (Comma-separated values) é um arquivo de dados, onde estes são organizados por separação de vírgulas. Podem ser executados em softwares como o Excel.

Os procedimentos descritos acima devem ser reproduzidos para as quatro medidas restantes da série, devendo-se diminuir a velocidade ao liberar o acionador de válvula.

#### **Parte 2 - Análise dos dados**

Ao final da coleta dos dados haverá quatro valores de picos identificados diretamente no *Audacity* e quatro arquivos .csv do PTSS. Tais arquivos devem ser abertos, um a um, numa planilha eletrônica, por exemplo o Excel. Ao abrir o arquivo, as colunas A e D devem ser selecionadas para a construção de um gráfico (do tipo dispersão). O motivo de selecionar essas colunas é que a coluna A refere-se ao tempo, e a coluna D a componente z do campo magnético. Para a análise dos dados, é necessário que o gráfico construído seja ampliado, sendo necessário a identificação dos pontos inicial "I", quando o botão é liberado, e final "F", quando o botão retorna a sua posição inicial. Deve-se selecionar na planilha os pontos que vão do ponto inicial ao ponto final, para a construção do novo gráfico ampliado com os pontos selecionados. A figura 6 mostra o gráfico construído.

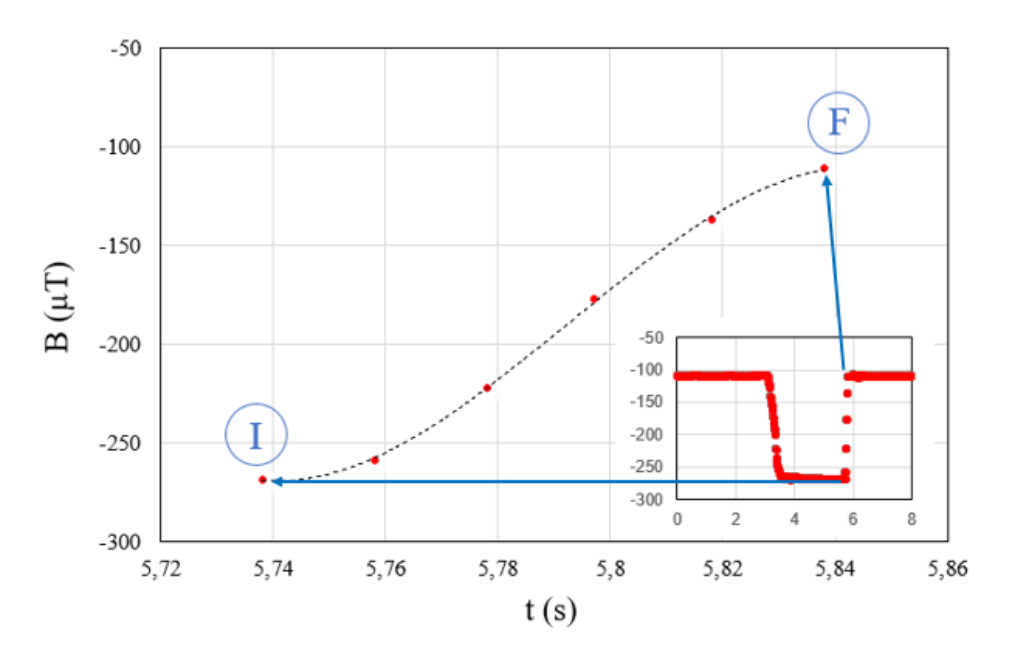

**Figura 6:** Gráfico construído a partir dos pontos selecionados. As setas indicam o ponto inicial "I" e final "F" correspondentes. A curva de tendência está representada pela linha tracejada.

É importante que a linha de tendência tenha um coeficiente de determinação  $(R^2)$ acima de 0,98, para maior confiabilidade das medidas. A linha de tendência deve ser ajustada (fit) a um polinômio de terceiro grau, de modo a se obter uma função polinomial de terceira ordem, conforme equação 3.

$$
B(t) = -at^3 + bt^2 - ct + d.
$$
 (3)

onde as variáveis "x" devem ser entendidas como a grandeza tempo "t".

Na equação (3) optou-se por manter o sinal  $(-)$  nos coeficientes  $\alpha$  e  $\alpha$  pois representa a função em sua forma numérica. O motivo de ajustar a linha de tendência a um polinômio de terceiro grau é para que se possa determinar, através da primeira derivada da equação 3 (que é um polinômio de grau 2), a máxima taxa de variação do campo magnético em relação ao tempo. Com os estudantes, a máxima derivada pode ser determinada através da equação do vértice da parábola  $y_v$ . Sabe-se que o produto entre a máxima taxa de variação do campo magnético pela área média da espira resulta na máxima taxa de variação de fluxo magnético  $\frac{d\phi}{dt}$ .

Os quatro pares ordenados (máxima taxa de fluxo magnético e os respectivos valores dos picos identificados no *Audacity*) devem ser organizados numa planilha eletrônica, para que se possa construir o gráfico final, que verificará a Lei de Faraday da indução eletromagnética.

## **Fechando a aula: Demonstrando a Lei de Faraday da indução eletromagnética**

A partir dos dados obtidos experimentalmente, deve-se construir um gráfico do tipo dispersão. Conforme mostra a figura 7, os dados experimentais se ajustam muito bem a uma reta  $(R^2 = 0.99)$ .

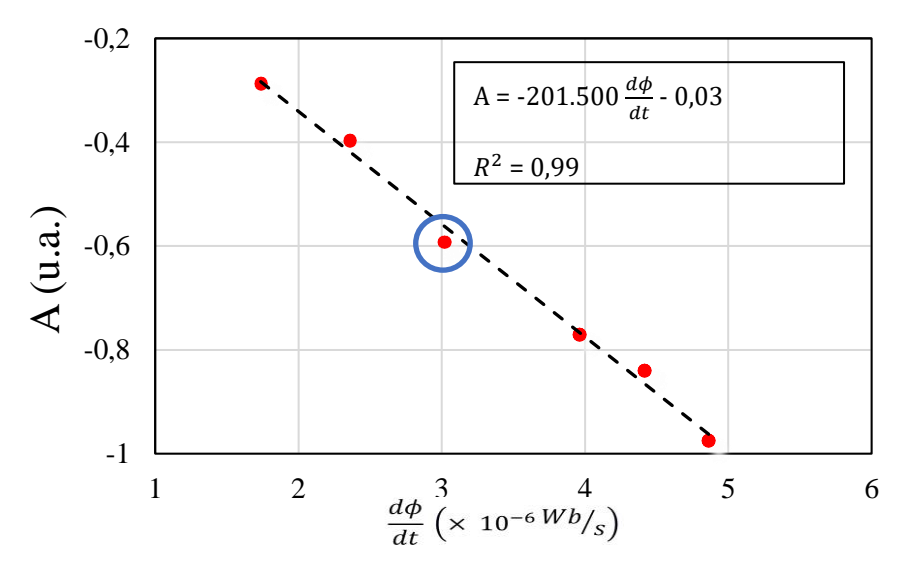

**Figura 7:** Gráfico relacionando amplitude A medido no *Audacity* – em unidades arbitrárias u.a – e a taxa de fluxo magnético  $\frac{d\phi}{dt}$ - em  $\frac{Wb}{s}$  $\frac{1}{s}$ . O círculo mostra o ponto formado a partir de um par ordenado contendo um valor proveniente do *Audacity* e outro do PTSS.

Conforme é possível notar pela equação da reta, o coeficiente angular possui um valor alto, explicado pela baixa escala do eixo horizontal (na ordem de 10−6 ), e também pelos picos do Audacuty estarem em unidades arbitrárias. O valor deste coeficiente pode variar, conforme a sensibilidade da placa de som for variada (ajuste do volume de entrada). O coeficiente linear pode ser desprezado, uma vez que o importante é que os estudantes reconheçam a linearidade do gráfico obtido, não importando o seu posicionamento no plano cartesiano. Para o fechamento da aula é necessário destacar que a Lei de Faraday da indução eletromagnética é válida, visto que o gráfico obedece a uma relação linear, conforme se espera na equação a (1).

## ROTEIRO PARA O ESTUDANTE

## **Aquisição de Dados por um Computador e um Smartphone para Verificar a Lei de Faraday da Indução Eletromagnética no Ensino Médio**

#### **Objetivo da prática experimental**

A prática experimental tem o objetivo de comprovar a Lei de Faraday da indução eletromagnética. Para a coleta dos dados experimentais serão utilizados um computador com o software livre *Audacity* e um *smartphone* com o aplicativo *Physics Toolbox Sensor Suite* (PTSS). A análise dos dados experimentais será realizada com uma planilha eletrônica.

#### **Lei de Faraday da indução eletromagnética**

Considere o imã da figura 1, próximo a uma espira sobre a qual atravessam as linhas de campo magnético do imã.

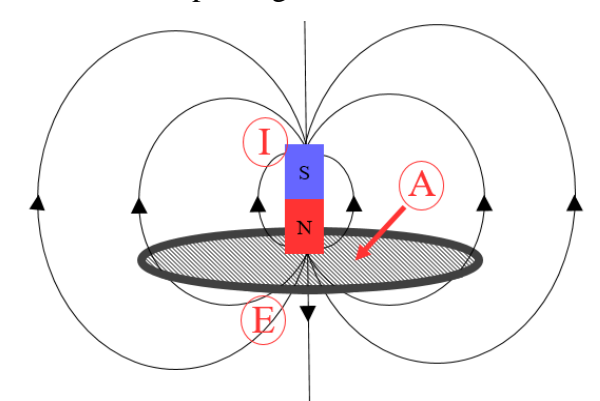

**Figura 1:** Imã (I) próximo da espira (E). As linhas de campo magnético do imã estão representadas por linhas contínuas. As setas indicam o sentido das linhas de campo magnético. (A) corresponde a área da seção transversal da espira.

A quantidade de linhas de campo magnético que atravessam a espira está relacionada a uma grandeza denominada fluxo do campo magnético  $(\phi)$ , podendo ser expresso matematicamente por:

$$
\phi = B.A,\tag{1}
$$

onde  $A$  é a área da seção transversal da espira e  $B$  é a intensidade do campo magnético do imã na altura da seção transversal da espira.

Já sabemos que ao movermos um ímã nas proximidades de uma espira (ou bobina) condutora, é induzida uma força eletromotriz média  $(\varepsilon_m)$ , que pode ser calculada conforme a expressão a seguir:

$$
\varepsilon_m = -\frac{\Delta \phi}{\Delta t},\tag{2}
$$

onde  $\Delta\phi$  é a variação do fluxo do campo magnético no intervalo de tempo  $\Delta t$ .

O sinal negativo na Equação (2) é atribuído ao campo magnético induzido na espira, que se contrapõe àquele devido ao imã e que induziu a força eletromotriz  $(\varepsilon_m)$ . Esse fenômeno é explicado pela Lei de Lenz. A figura 2 mostra um imã sendo aproximado de uma espira circular. Nela pode-se observar o sentido da corrente elétrica induzida (i) na espira (diretamente relacionada a  $\varepsilon_m$ ). Ainda nessa figura, as linhas de campo (linhas tracejadas) representam o campo magnético gerado pela espira no sentido a se contrapor às linhas de campo do ímã (linhas sólidas em preto), anulando-as.

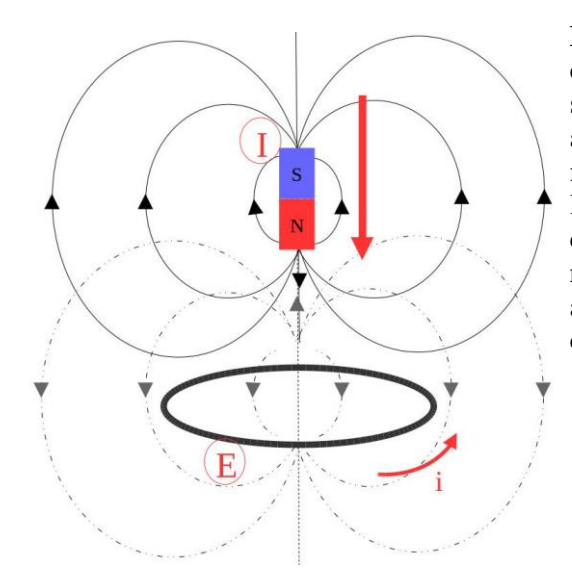

**Figura 2:** Lei de Lenz. O imã (I) é aproximado da espira (E) circular no sentido indicado pela seta. Uma corrente (i) é induzida, no sentido anti-horário. Essa corrente cria um campo magnético contrário àquele gerado pelo ímã. As linhas de campo representadas por linhas contínuas são devidas ao imã e aquelas representadas por linhas tracejadas são devidas ao campo gerado pela corrente i e que se opõe ao do ímã.

Para a comprovação experimental da lei de Faraday da indução eletromagnética é necessário obter uma expressão matemática para a força eletromotriz instantânea ( $\varepsilon$ ). Para isso, fazemos com que  $\Delta t$  se aproxime de zero, o que nos leva a:

$$
\varepsilon = -\frac{d\phi}{dt},\tag{3}
$$

onde  $\frac{d\phi}{dt}$  é a taxa de variação do fluxo magnético em relação ao tempo, matematicamente conhecida como a derivada do fluxo magnético em relação ao tempo.

#### **Materiais necessários**

• Acionador de descarga;

- Imã (2,5 mm x 7,0 mm);
- Bobina circular caseira (fio de bitola 25 AWG);
- Tubo PVC com 9,0 cm de comprimento e bitola ½ polegada;
- Cabo com plugue de áudio (3,5 mm) estéreo;
- Computador;
- *Smartphone*.

A figura 3 mostra o experimento já montado.

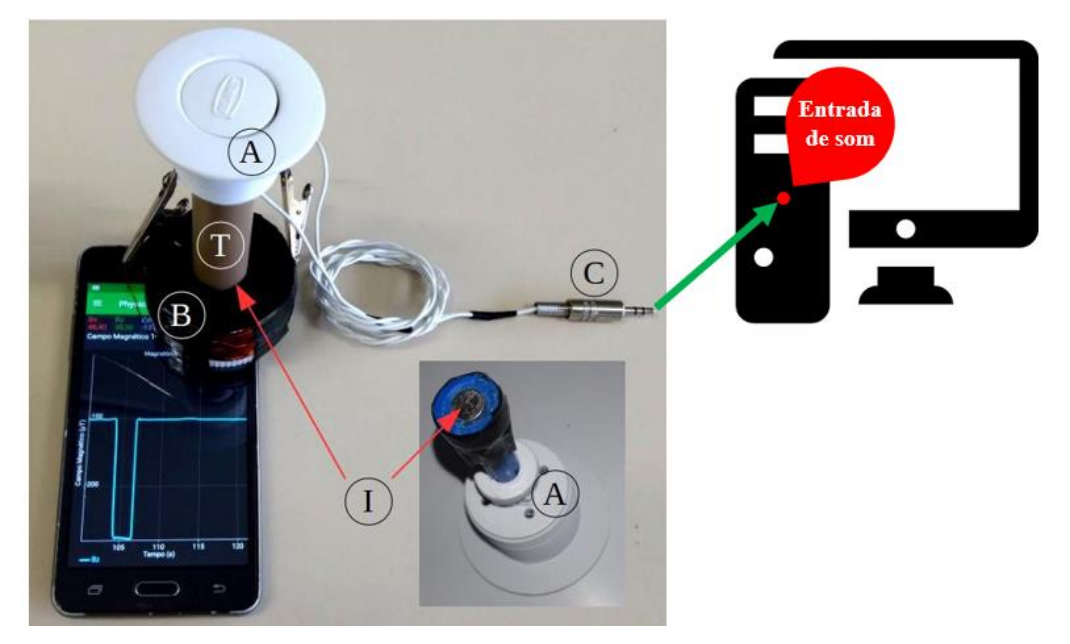

**Figura 3:** Sistema montado. O acionador de descarga está marcado por "A", o imã por "I", a bobina por "B", o tubo PVC por "T" e o plugue de áudio por "C". As setas vermelhas indicam as posições do imã. A seta verde indica a entrada de som do computador para acoplamento do plugue.

## **Como será a prática experimental?**

A prática experimental será executada pelo professor, devendo-se ficar atento aos passos que forem seguidos para a obtenção dos dados experimentais. Trata-se, portanto, de um experimento demonstrativo, sendo necessária atenção redobrada do estudante.

Na primeira etapa o objetivo é coletar dois conjuntos de dados experimentais: um a partir do computador, com o software *Audacity*, e outro a partir do *smartphone*, com o aplicativo *Physics Toolbox Sensor Suite* (PTSS). O software *Audacity* é utilizado para edição de áudio, portanto há muitos recursos comuns a aparelhos de som, conforme pode ser visto pela figura 4, mas que se mostra útil para a coleta de parte dos dados necessários para o experimento. A força eletromotriz induzida na bobina será um sinal elétrico na placa de som do computador, sendo identificado através de um pico na tela

do *Audacity*. O aplicativo, por sua vez, PTSS é utilizado para coleta de dados experimentais através de sensores do *smartphone*. Para este experimento é selecionada a função magnetômetro, conforme mostra a figura 5.

|        |    | Ò<br>$\sim$ | Æ.<br>÷ | 恬<br>٥ | ă.  | 0.10 0.20 0.30 0.40 0.50 0.60 0.70 0.80<br>ALSA : P detault. |     | 1.00<br>2 2 canals 2 49 default | $\overline{\phantom{a}}$ | ä.   | 白井二  | ð.   |      |
|--------|----|-------------|---------|--------|-----|--------------------------------------------------------------|-----|---------------------------------|--------------------------|------|------|------|------|
| $-1,0$ | ٩P | 1,0         | 2,0     | 3,0    | 4,0 | $\mathbf{S}_{j} \mathbf{0}$<br>6,0                           | 7,0 | $\mathbf{8,0}$                  | 9,0                      | 10,0 | 11,0 | 12,0 | 13,0 |
|        |    |             |         |        |     |                                                              |     |                                 |                          |      |      |      |      |
|        |    |             |         |        |     |                                                              |     |                                 |                          |      |      |      |      |
|        |    |             |         |        |     |                                                              |     |                                 |                          |      |      |      |      |
|        |    |             |         |        |     |                                                              |     |                                 |                          |      |      |      |      |
|        |    |             |         |        |     |                                                              |     |                                 |                          |      |      |      |      |
|        |    |             |         |        |     |                                                              |     |                                 |                          |      |      |      |      |
|        |    |             |         |        |     |                                                              |     |                                 |                          |      |      |      |      |
|        |    |             |         |        |     |                                                              |     |                                 |                          |      |      |      |      |
|        |    |             |         |        |     |                                                              |     |                                 |                          |      |      |      |      |
|        |    |             |         |        |     |                                                              |     |                                 |                          |      |      |      |      |
|        |    |             |         |        |     |                                                              |     |                                 |                          |      |      |      |      |
|        |    |             |         |        |     |                                                              |     |                                 |                          |      |      |      |      |
|        |    |             |         |        |     |                                                              |     |                                 |                          |      |      |      |      |
|        |    |             |         |        |     |                                                              |     |                                 |                          |      |      |      |      |

**Figura 4:** Tela inicial do *Audacity* (versão 2.1.2-1). A função "gravar" está indicada pela elipse contínua, a função "parar" pela elipse tracejada e a função "taxa do projeto" pelo retângulo. Recomenda-se "taxa de projeto" no valor de 1000 amostras por segundo.

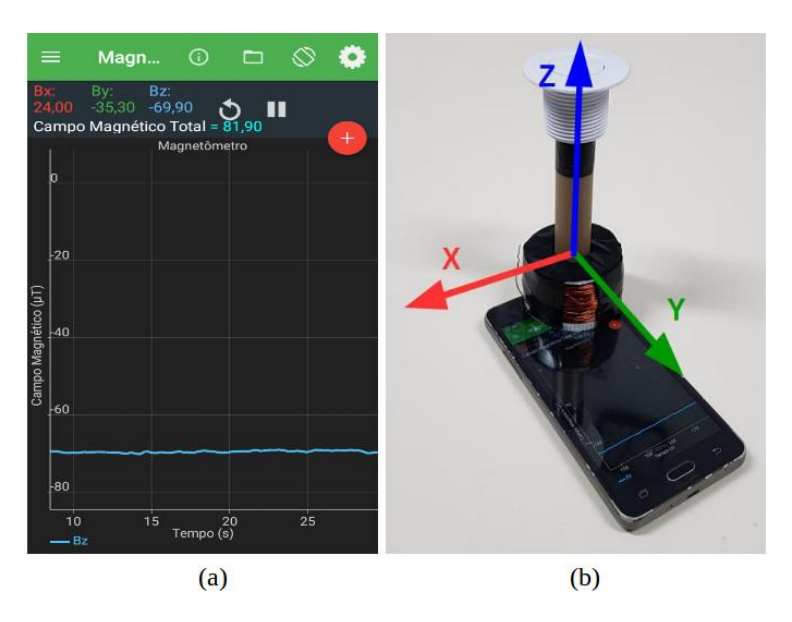

**Figura 5:** (a) Tela inicial do PTSS (versão 1.6.9). A função magnetômetro – utilizada para o experimento - está em execução. A linha azul é um gráfico representando as medidas do campo magnético ao longo do eixo vertical "z". (b) Sistema de coordenadas tridimensional indicando as direções dos componentes do campo magnético, o PTSS mede o campo ao longo do eixo "z" representado em azul.

Com os dados obtidos a partir do PTSS será possível determinar a máxima taxa de variação de fluxo magnético. Com o *Audacity* será possível obter a força eletromotriz em unidades arbitrárias (u.a). Os dois valores formarão um par ordenado, sendo necessários quatro pares ordenados para a construção do gráfico final (feito em planilha eletrônica).

#### **Coletando os dados**

A primeira medida será feita liberando o acionador de válvula de tal forma que o pico no *Audacity* fique ligeiramente menor que 1,0 na escala. Simultaneamente, a gravação dos dados no PTSS é iniciada clicando em  $\pm$ , no canto superior direito da tela do *smartphone*, conforme mostra a figura 6a. Ao final da medida, os dados podem ser salvos clicando em , conforme mostra a figura 6.b. Ao salvar os dados é necessário exportar o arquivo para o computador, podendo ser feito via cabo USB ou por e-mail, sendo necessário nomear o arquivo conforme mostra a Figura 6.c e, em seguida, clicando em "ok".

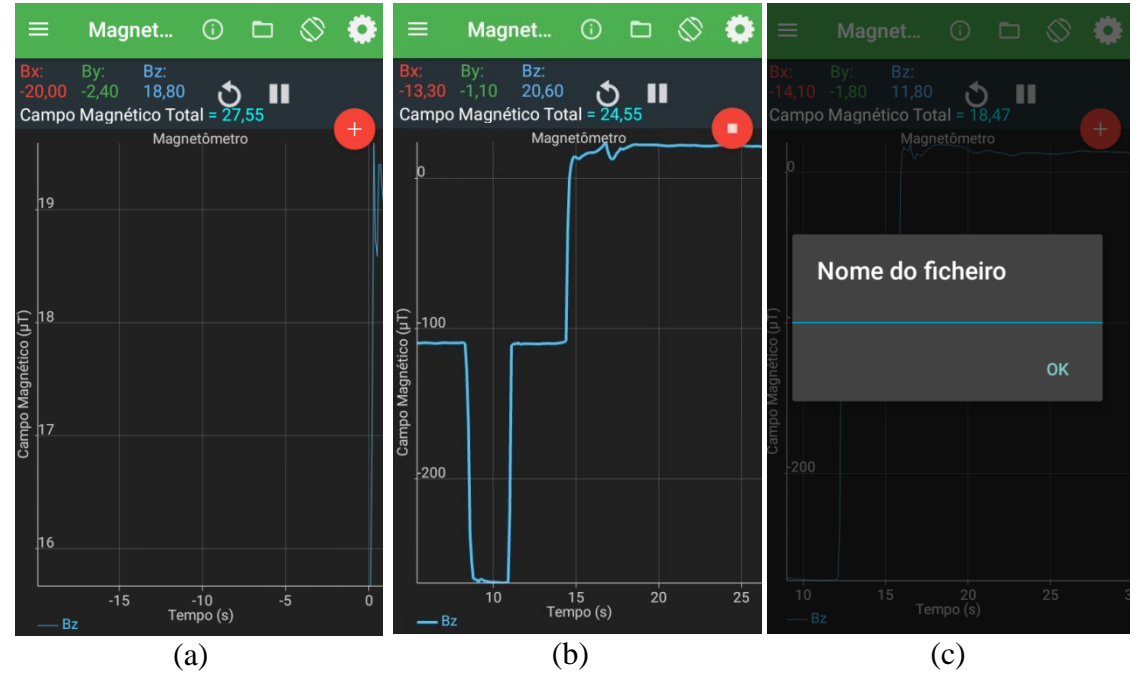

**Figura 6:** Procedimento para iniciar gravação e salvar o arquivo de dados no PTSS. Em (a) tela antes de iniciar a gravação; em (b) dados em gravação numa situação típica do experimento e em (c) tela para nomear e salvar o arquivo de dados.

Para iniciar a gravação no *Audacity* deve-se clicar em , sendo necessário clicar em **ao final da gravação.** Assim, é formado um pico relacionado à força eletromotriz da bobina conforme a figura 7.

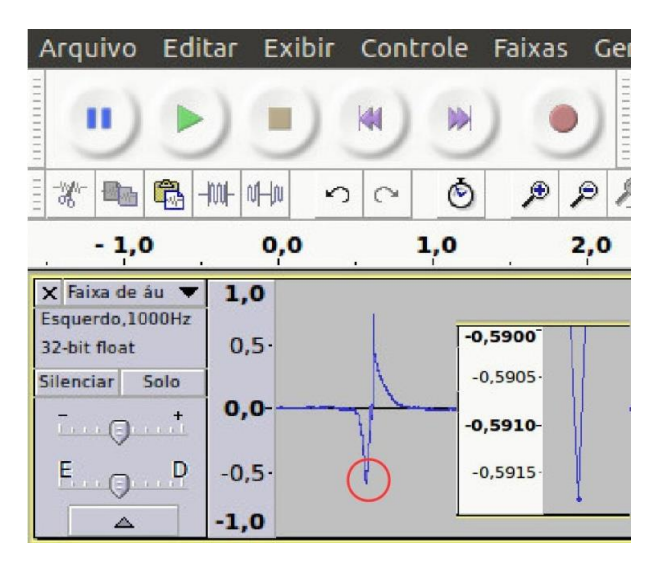

**Figura 7:** Exemplo de medida feita no *Audacity*. O círculo indica o pico que corresponde ao sinal gerado pela bobina e detectado pela placa de som do computador. À direita é mostrada uma ampliação do pico para a identificação do valor correspondente. Nesta medida, o pico foi de 0,59178 u.a.

#### **Analisando os dados**

Ao finalizar a coleta de dados, haverá quatro medidas, onde cada uma será composta por uma medida do pico feita no *Audacity* e um arquivo de dados do PTSS. Estes arquivos deverão ser abertos, um a um, numa planilha eletrônica para análise dos dados. Ao abrir o arquivo, deve-se selecionar as colunas correspondentes ao tempo "Time" e ao campo magnético na direção z "Bz", conforme mostra a figura 8, onde deverá ser construído um gráfico do tipo dispersão. Para a construção deste gráfico utilizaremos somente o conjunto de pontos que correspondem ao intervalo de tempo no qual o ímã se move, afastando-se da bobina. A figura 9 mostra um exemplo.

|                | Α     | B      | C       | D         | Ε      |
|----------------|-------|--------|---------|-----------|--------|
| 1              | Time  |        |         | <b>Bz</b> |        |
| $\overline{2}$ | 0.003 | $-6$   | $-13.1$ | $-108,6$  | 109,55 |
| 3              | 0.016 | -6     | $-13.2$ | $-108.6$  | 109,56 |
| $\overline{4}$ | 0.036 | $-6,1$ | $-13.2$ | $-108.6$  | 109,57 |
| 5              | 0,056 | $-6.1$ | $-13.2$ | $-108,6$  | 109,57 |
| 6              | 0,077 | $-6$   | $-13.2$ | $-108,6$  | 109,56 |
| 7              | 0,096 | $-6$   | $-13.1$ | $-108.7$  | 109,65 |
| 8              | 0,117 | $-6,1$ | $-13.2$ | $-108,6$  | 109,57 |
| 9              | 0,137 | $-6$   | $-13.2$ | $-108.7$  | 109,66 |
| 10             | 0.158 | $-6$   | $-13.2$ | $-108.6$  | 109,56 |
| 11             | 0.177 | $-6$   | $-13.1$ | $-108.6$  | 109,55 |
| 12             | 0,197 | -6     | $-13.2$ | $-108.6$  | 109,56 |
| 13             | 0,216 | $-6$   | $-13.1$ | $-108.6$  | 109,55 |
| 14             | 0.237 | $-6$   | $-13.1$ | $-108.5$  | 109,45 |
| 15             | 0,258 | $-6$   | $-13,1$ | $-108.5$  | 109,45 |
| 16             | 0,276 | -6.    | $-13.1$ | $-108,5$  | 109,45 |
| 17             | 0,297 | $-6.1$ | $-13.1$ | $-108,4$  | 109,36 |
| 18             | 0.317 | $-6,1$ | $-13.1$ | $-108.5$  | 109,46 |
| 19             | 0,337 | $-6,1$ | $-13,1$ | $-108.4$  | 109,36 |
| 20             | 0.358 | $-6$   | $-13.1$ | $-108.3$  | 109,25 |
| 21             | 0.376 | $-61$  | $-131$  | $-1083$   | 109.26 |

**Figura 8:** Planilha com os dados obtidos com o PTSS. A coluna "A" refere-se ao tempo e a coluna "D" refere-se ao campo magnético ao longo do eixo z.

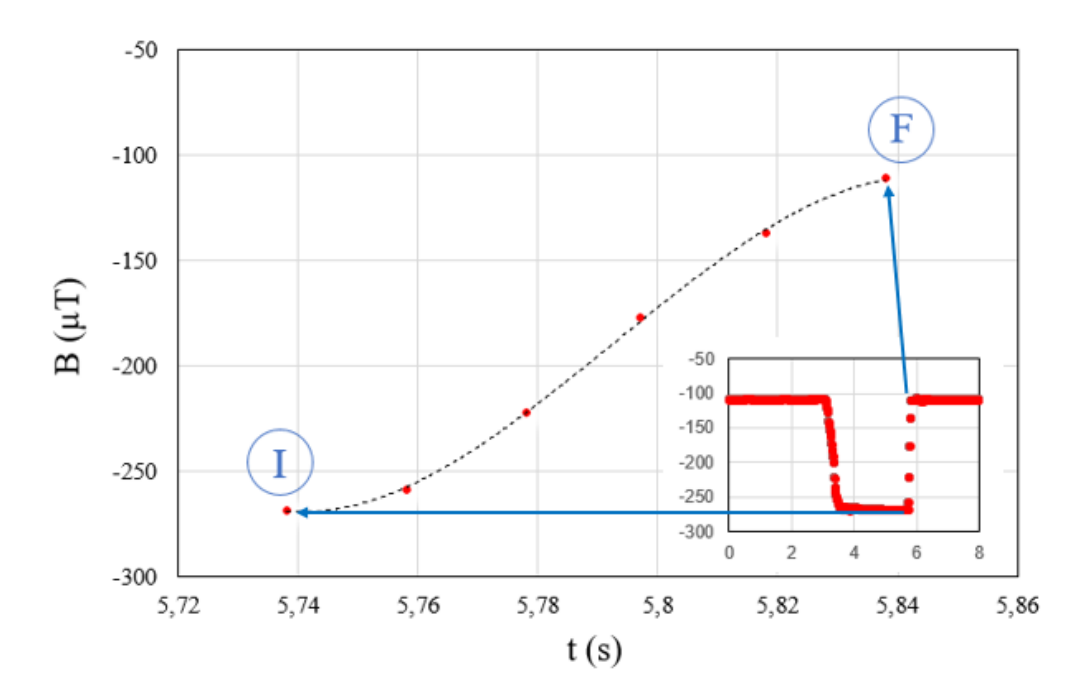

**Figura 9:** Exemplo de gráfico de dispersão obtido com os dados do PTSS mostrando o conjunto de dados de interesse (entre I e F). No canto inferior direito, gráfico mostrando uma quantidade maior de pontos. A curva de tendência está representada pela linha tracejada, sendo um polinômio de terceiro grau.

Conforme se pode notar na figura 9, a linha de tendência deve ser um polinômio de terceiro grau, obtendo-se assim uma função polinomial de terceira ordem, conforme equação (4).

$$
B(t) = at^3 + bt^2 + ct + d \tag{4}
$$

onde  $t \notin \text{o}$  tempo e  $B(t) \notin \text{o}$  campo magnético em função do tempo.

Para se determinar a taxa de variação do campo magnético em relação ao tempo é necessário derivar a equação  $(4)$  em relação a t. Fazendo isso é obtida a seguinte função:

$$
B'(t) = 3at^2 + 2bt + c \tag{5}
$$

Na análise do experimento, os coeficientes  $\alpha$  e  $\alpha$  das equações (4) e (5) são necessariamente negativos, em conformidade com a curva do gráfico mostrado na figura 9.

O próximo passo é determinar o valor máximo da taxa de variação do campo magnético em relação ao tempo. Esse valor é importante, pois se relaciona com o valor do pico obtido no *Audacity*, formando um dos 4 pares ordenados necessários para a conclusão do experimento. O máximo valor da taxa de variação do campo magnético pode ser obtido determinando-se o valor do vértice da parábola  $(y_v)$  da equação (5), conforme segue:

$$
y_v = -\left(\frac{B^2 - 4AC}{4A}\right),\tag{6}
$$

onde  $A = -3a$ ,  $B = 2b$  e  $C = -c$ , são os coeficientes da equação 5.

A máxima taxa de variação do fluxo magnético em relação ao tempo  $\left(\frac{d\phi}{dt}\right)$  será o resultado do produto da máxima taxa de variação do campo magnético (valor do  $y_v$ ) pela área média da bobina. Este procedimento deve ser repetido para os outros três arquivos obtidos com o PTSS.

Ao final desta etapa, os quatro pares ordenados (máxima taxa de fluxo magnético e os respectivos valores dos picos identificados no *Audacity*) devem ser organizados conforme mostra a tabela 1, para a construção do gráfico final.

**Tabela 1:** Máxima taxa de fluxo magnético e respectivos picos identificados no

*Audacity*.

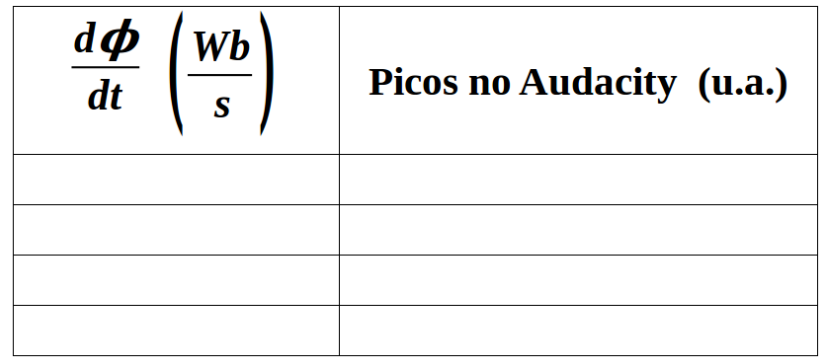

Com a tabela 1 já preenchida, será construído um gráfico de dispersão usando a planilha eletrônica. Após a construção do gráfico, este deverá ser analisado para verificar que tipo de função melhor representa a distribuição dos pontos experimentais no plano cartesiano.

#### **Derivada de Função Polinomial**

A derivada de uma função polinomial é o valor da inclinação do segmento de reta tangente a um ponto (a,b) dessa função, ou em outras palavras, é a taxa de variação. Como exemplo, considere o gráfico de uma função polinomial de terceira ordem:

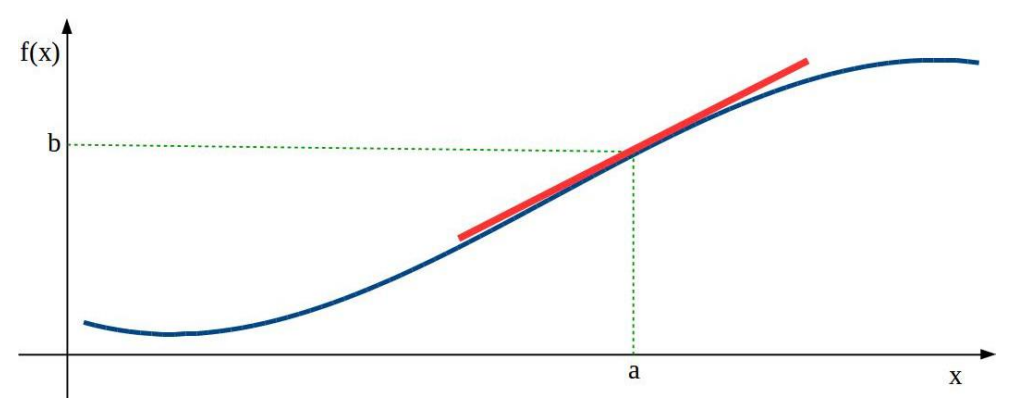

**Figura 1:** Gráfico de uma função polinomial de terceira ordem (curva azul). O seguimento de reta vermelha é tangente ao ponto (a,b).

A derivada da função polinomial da figura 1 pode ser obtida através da "regra do tombo". Nesta regra o expoente é "tombado", diminuindo em uma unidade o novo expoente. Como exemplo considere uma função polinomial de terceira ordem $f(x)$  =  $ax^{3} + bx^{2} + cx$ . A sua derivada será $f'(x) = 3ax^{3-1} + 2bx^{2-1} + 1cx^{1-1}$ , de forma que o resultado final é dado por:

$$
f'(x) = 3ax^2 + 2bx + c \tag{A.1}
$$

Considerando gráfico da figura 1, a sua função é do tipo  $f(x) = -ax^3 + bx^2$  $cx + d$ , sendo a sua derivada, portanto, dada por  $f'(x) = -3ax^2 + 2bx - c$ .

# **Fluxograma - Aquisição e Análise dos Dados Experimentais**

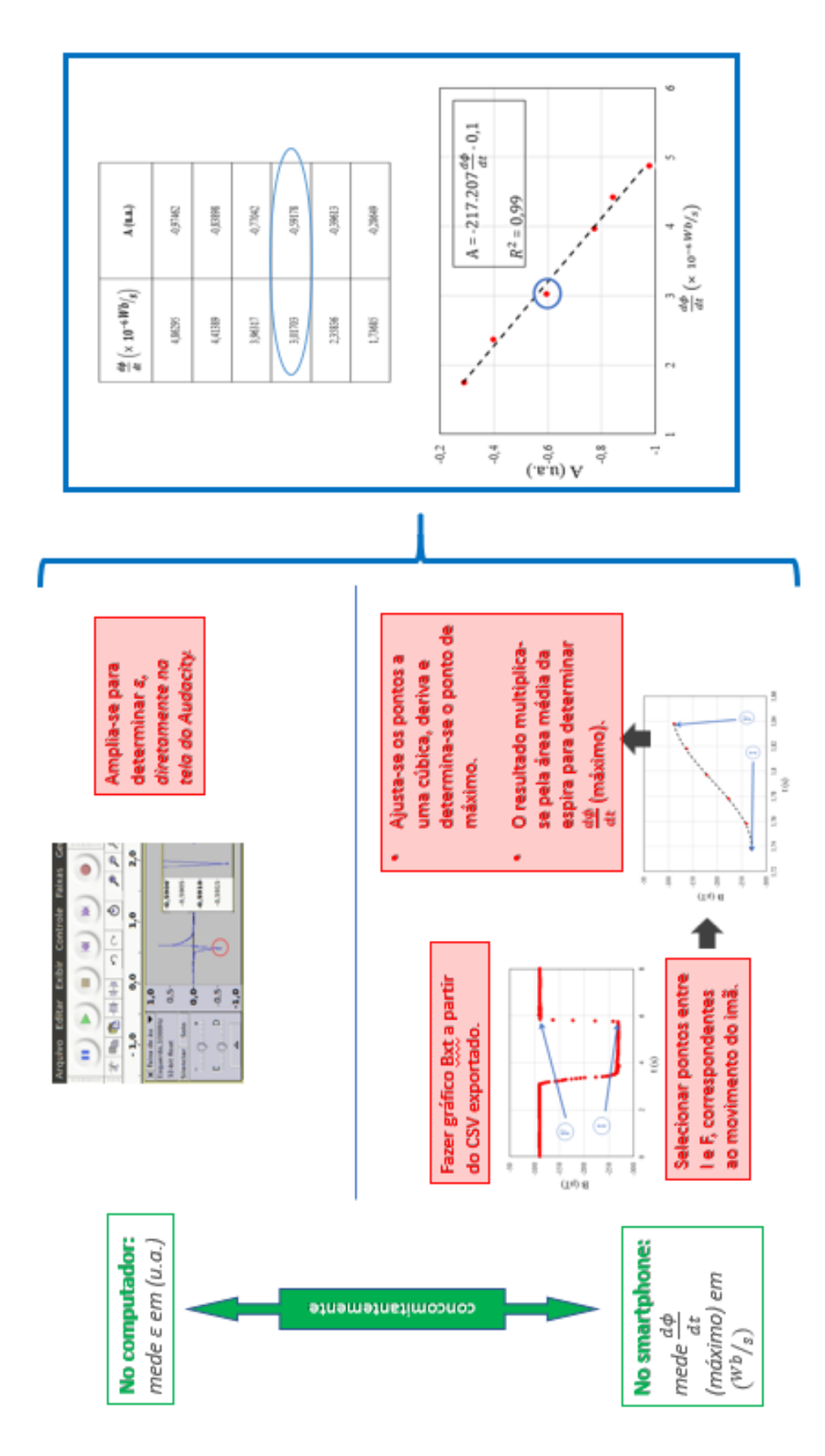